**Modellieren mit Mathe** Arbeitskarte Nr. 1/8

zum Thema: **fairer Handel – faire Preise (ma0310.htm)**

#### *- Wir ermitteln Daten und tragen diese in Tabellen ein –*

Es geht darum, dass ihr in Eurer Kleingruppe zeitliche Entwicklungen analysiert. Anregungen hierzu findet ihr auf ma0337. Einige Daten dazu findet Ihr auf den Seiten ma0314, ma0315, und ma0316.

Diese Daten sind nicht mehr ganz aktuell. Ihr könnt die neuesten Daten im Internet finden. Dazu gibt es zwei Wege. Ihr könnt die Links von der Seite [Kommentierte Links ins Internet](http://www.blikk.it/angebote/modellmathe/ma0536i.htm)  [eine Auswahl v](http://www.blikk.it/angebote/modellmathe/ma0536i.htm)erwenden. Oder aber Ihr kopiert die seitlich zu findende Tabellenbezeichnung (z. B. "Exportmenge und Weltmarktpreis von Kaffee") in die Eingabezeile einer Suchmaschine und schaut Euch die Ergebnisse an.

**Arbeitsauftrag:** Tragt die gefundenen Werte nach folgendem Muster in eine Tabelle ein:

1. Spalte: die gefundenen Jahreszahlen

- 2. Spalte: beginnend mit 0 die jeweilige
	- **Zeitdifferenz**
- 3. Spalte: der zugehörige Datenwert (bitte denkt an die Einheit!)

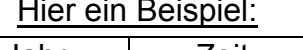

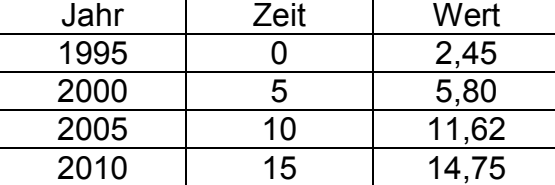

Erinnert Euch: Jede Tabelle benötigt eine Überschrift sowie die Quellenangabe.

# **Aufbereitung von Daten**

**Modellieren mit Mathe** Arbeitskarte Nr. 2/8

zum Thema: **fairer Handel – faire Preise (ma0310.htm))**

*- wir zeichnen Punktdiagramme und beschreiben die zeitliche Entwicklung der Werte mit unseren eigenen Worten -*

Für diesen Arbeitsschritt braucht Ihr **Millimeterpapier**.

**Arbeitsauftrag:** Wählt nun für die Zeitachse (x-Achse / Rechtsachse) einen geeigneten Maßstab. Z. B. pro Jahr 5 mm oder 10 mm. Orientiert Euch an dem größten Datenwert und wählt für die Hochachse einen geeigneten Maßstab. Tragt nun die gefundenen Werte als kleine Kreuze in das Koordinatensystem ein.

Schaut Euch nun in der Gruppe Euer Diagramm an und versucht die Entwicklung der Werte zu **beschreiben**.

- z. B. "in den letzten 10 Jahren sind die Werte ständig gestiegen."
- oder "in der Zeit von ... bis ... fielen die Werte ab, danach sind sie wieder langsam (schnell, stetig, rasant, ...) angestiegen."
- oder "Die Entwicklung verlief in der Zeit von ... bis ... sehr wechselhaft. Insgesamt wurden die Werte aber kleiner (größer, kaum verändert , ...)."

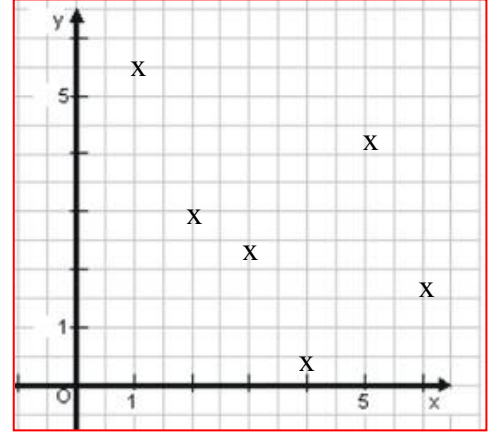

**Modellieren mit Mathe** Arbeitskarte Nr. 3/8

zum Thema **fairer Handel – faire Preise (ma0310.htm)**

*- wir lesen aus den erstellten Punktdiagrammen die Entwicklung der nächsten Jahre ab -*

Ihr habt nun Eure ersten Punktdiagramme mit den von Euch erforschten Daten gezeichnet und die Entwicklung der Datenwerte beschrieben.

Nun wagen wir einen Blick in die Zukunft. Wie würdet Ihr die Entwicklung der Daten in den kommenden Jahren vorhersagen?

**Arbeitsauftrag:** Schreibt Eure **Vermutungen** sauber auf.

Beispiel:

"Aus der Entwicklung der Strompreise in der Zeit 2000 bis 2010 ergibt sich die Vermutung, dass auch in den kommenden Jahren die Strompreise weiter steigen werden. Die ergibt sich auch aus dem, was wir über die Zusammensetzung der Strompreise herausgefunden haben. ...."

Möglicherweise wollt Ihr auch ganz konkret wissen, wie hoch die Datenwerte etwa im Jahr 2020 sein werden.

Dazu müssen wir eine **Gerade** finden, die ziemlich genau die Entwicklung der von Euch ermittelten Datenwerte wiedergibt.

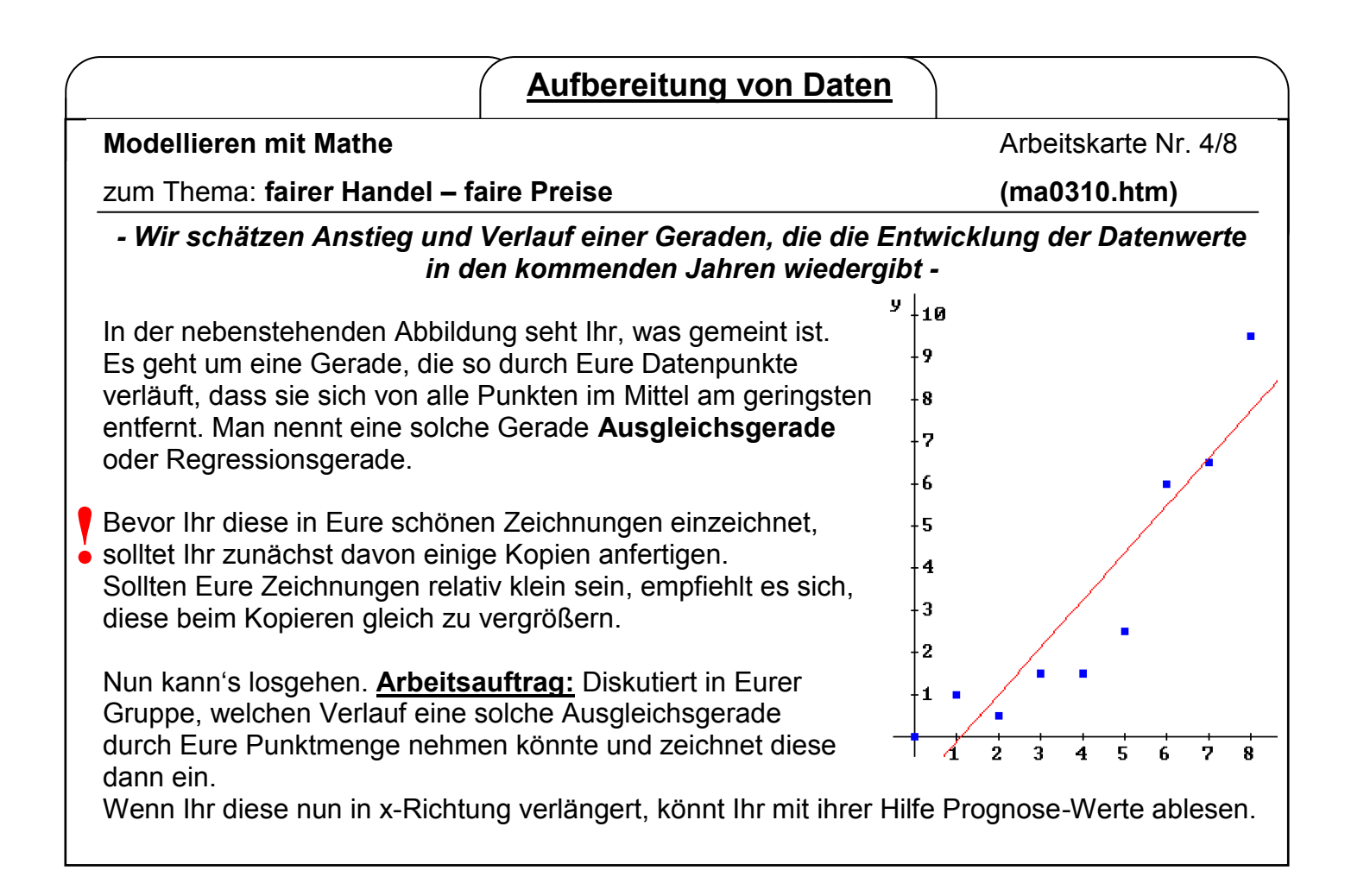

**Modellieren mit Mathe** Arbeitskarte Nr. 5/8

zum Thema **fairer Handel – faire Preise (ma0310.htm)**

#### *- Wir erstellen Punktdiagramme mit einem Tabellenkalkulationsprogramm -*

Für Eure weiteren Forschungsfragen könnt Ihr auch ein **Tabellenkalkulationsprogramm** zur Hilfe nehmen (z. B. EXCEL oder CALC).

**Arbeitsauftrag:** Gebt einfach Eure Punkte ein, und erstellt ein Punktdiagramm. Verwendet auf der x-Achse nicht die Jahreszahlen sondern die Zeit, die ab dem frühesten Zeitpunkt vergangen ist.

 $\overline{A}$  $\overline{B}$  $\mathsf{C}$ Jahr Zeit Wert  $\,1\,$ 1995  $\overline{0}$  $2.45$  $\overline{2}$ 2000  $\overline{5}$  $5,8$  $\overline{3}$  $10$ 2005  $11,62$  $\overline{4}$  $15$  $14,75$ 2010  $\overline{5}$ 

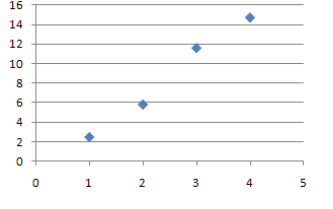

Weitere Tipps und Hilfen zu diesem Thema findet Ihr übrigens auf der Seite ma9050.htm

Habt ihr das Diagramm erstellt und eure Punkte sind eingezeichnet, dann klickt auf einen der Punkte und es werden alle markiert. Klickt nun nochmals mit Rechtsklick auf einen der Punkte und es erscheint ein Untermenü. In diesem wählt ihr den Punkt *Trendlinie hinzufügen* aus. Als Trend/ Regressionstyp wählt ihr *linear* aus. Anschließend geht ihr auf *Schließen* und eure Ausgleichsgerade wird eingefügt. Fertig!

**Aufbereitung von Daten**

**Modellieren mit Mathe** Arbeitskarte Nr. 6/8

zum Thema: **fairer Handel – faire Preise (ma0310.htm)**

#### *- Wir erstellen Punktdiagramme mit einem dynamischen Geometrieprogramm -*

Mit dem Programm GEOGEBRA gelingt die Konstruktion der Ausgleichsgeraden noch eindrucksvoller. Installiert das Programm auf Eurem Rechner (das Programm ist frei erhältlich). Im unteren Teil des Programmfensters findet Ihr eine Eingabezeile.

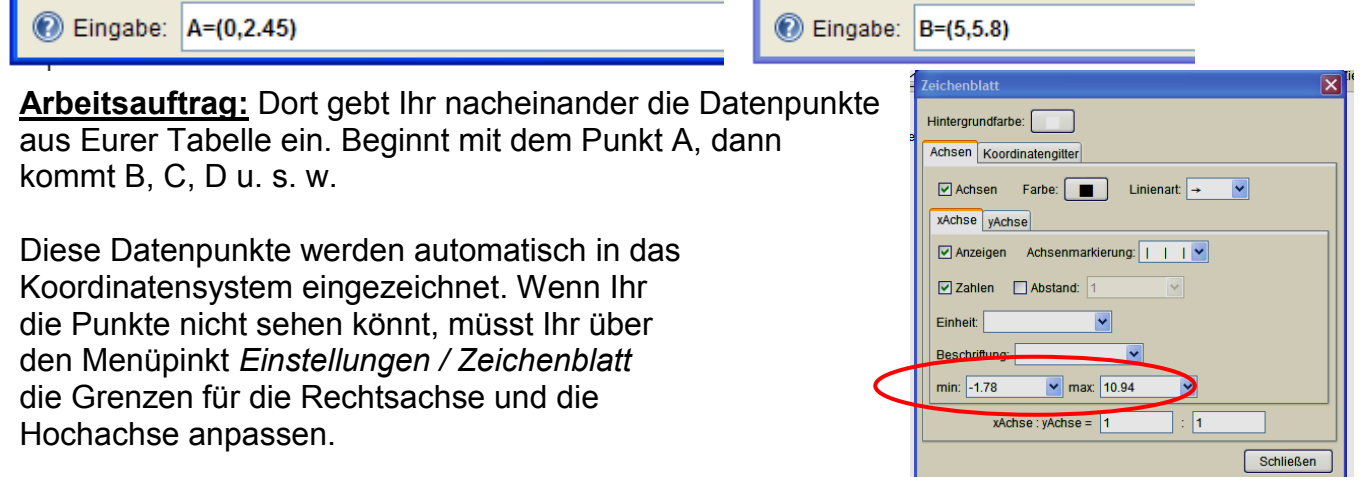

**Modellieren mit Mathe** Arbeitskarte Nr. 7/8

zum Thema: **fairer Handel – faire Preise (ma0310.htm)**

### *- Wir zeichnen die Ausgleichsgerade mit GEOGEBRA -*

Angenommen, Ihr habt vier Punkte A, B, C und D eingegeben. So gebt nun S=(A+B+C+D)/4 in die Eingabezeile ein. Ihr habt nun den Punkt **S** konstruiert, dessen x-Koordinate der Durchschnitt aller x-Koordinaten und dessen y-Koordinate der Durchschnitt aller y-Koordinaten von A, B, C und D ist. Dieser Punkt liegt immer auf der Ausgleichsgerade. Klickt nun auf den Button  $\|\cdot^A\|$  und dann in die Zeichenfläche. Ihr habt nun einen weiteren Punkt (**E**) festgelegt. Klickt nun auf den Button und anschließend zuerst auf **S** und dann auf **E**. Durch S und E verläuft nun eine Gerade. Klickt nun auf den Button  $\|\&\|$  und anschließend auf **E**. Haltet **E** fest. Wenn Ihr nun die Maus bewegt, bewegt sich die Gerade mit. Positioniert die Gerade so, dass sie Eurer Meinung nach optimal die Entwicklung der Datenpunkte wiedergibt. Ihr habt die Ausgleichgerade gefunden. Die Geradengleichung findet Ihr ganz links. Sie steht hinter **a:** Wenn Ihr nun für x Werte (in der Zukunft) eingebt, erhaltet ihr für y weitere Prognose-Werte. Ihr könnt allerdings auch die Zeichnung ausdrucken und diese Werte zeichnerisch ermitteln.

**Aufbereitung von Daten**

**Modellieren mit Mathe** Arbeitskarte Nr. 8/8

zum Thema: **fairer Handel – faire Preise (ma0310.htm)**

### *- Wir schätzen unsere Prognose ein und erstellen eine Präsentation -*

**Arbeitsauftrag:** Diskutiert in Eurer Kleingruppe, wie sicher die Prognose ist und schreibt Eure Meinung auf. Was sagen Euch die erstellten Diagramme? Liefern sie Euch Antworten auf Eure Forschungsfragen? Welche?

Nach so viel intensiver Forschung wird es Zeit, die erarbeiteten Resultate der Klasse zu präsentieren.

Auf der Seite ma0559 praes.htm findet Ihr eine Reihe von Anregungen und Hilfen zu der Frage, wie eine optimale Präsentation aussehen sollte. Hier gibt's noch mehr Tipps: <http://arbeitsblaetter.stangl-taller.at/PRAESENTATION/referatpraesentation.shtml>

[http://lehrerfortbildung](http://lehrerfortbildung-bw.de/bs/information/gestaltungstechnik/material/09_06_praesentationen_kreitmair/Planung/07a_Praesent_TippsAB.pdf)[bw.de/bs/information/gestaltungstechnik/material/09\\_06\\_praesentationen\\_kreitmair/Planung/0](http://lehrerfortbildung-bw.de/bs/information/gestaltungstechnik/material/09_06_praesentationen_kreitmair/Planung/07a_Praesent_TippsAB.pdf) [7a\\_Praesent\\_TippsAB.pdf](http://lehrerfortbildung-bw.de/bs/information/gestaltungstechnik/material/09_06_praesentationen_kreitmair/Planung/07a_Praesent_TippsAB.pdf)

Viel Erfolg!